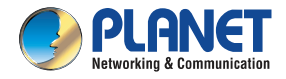

**IP Camera** 

**ICA-3200** 

### **CHECK THE CONTENTS INSIDE THE PACKAGE BOX**

The package should contain the items (shown below) plus ICA-3200. If any item is missing or damaged, please contact the vendor immediately.

● Ouick Guide ● CD-ROM ● CD-ROM ● Camera Stand

Windows Security

 $\frac{1}{2}$ 

The server 192.168.0.23 at IPCam requires a username and password.

Remember my credentials

OK Cancel

# **Step 1 : Connecting Network**

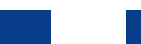

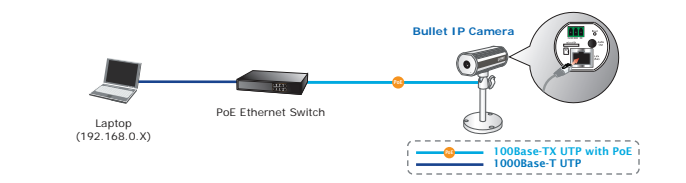

# **Step 2 : Utility Installs and Runs to Locate the IP Camera (optional)**

- ◆ Please insert the CD-ROM supplied in the product package and the CD will automatically run the installation; if not, please click the Utility Hyperlink to install the IP Installer Utility.
- After the camera utility is launched, all cameras found in your local area network will be displayed.
- ◆ You will connect to IP Camera via web browser automatically; the IP Camera will prompt for a username and password. Please enter **admin** as the default username and password.

### **Further Configuration**

For detailed configuration, please check user's manual on the bundled CD. If you have any other question, please contact the dealer where you purchased this product or you

can contact PLANET directly at the following email address: support@planet.com.tw

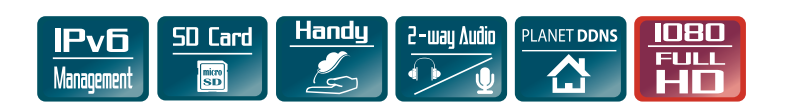

**Full HD Ultra-mini Bullet IP Camera** 

**INHALTE DES LIEFERKARTONS PRÜFEN**

Der Karton sollte die nachstehend gezeigten Artikel plus ICA-3200 enthalten. Falls etwas fehlen

#### oder beschädigt sein sollte, wenden Sie sich bitte umgehend an Ihren Händler.

● Schnellinstallationsanleitung ● CD-ROM ● Kameraständer

### **Schritt 1 : Nwerkverbindung herstellen**

**Bullet IP Camera**

Windows Security

 $\begin{tabular}{|c|c|c|} \hline \quad \quad & \quad \quad & \quad \quad & \quad \quad & \quad \quad \\ \hline \quad \quad & \quad \quad & \quad \quad & \quad \quad & \quad \quad \\ \hline \quad \quad & \quad \quad & \quad \quad & \quad \quad \\ \hline \quad \quad & \quad \quad & \quad \quad & \quad \quad \\ \hline \end{tabular}$ 

Remember my credentials

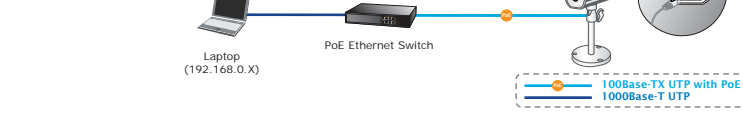

Cancel

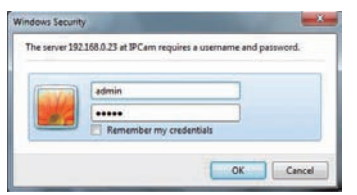

◆ Por favor, insira o CD-ROM fornecido na embalagem do produto, e o CD irá operar automaticamente a instalação; caso contrário, clique no Hiperlink Utilitário para instalar.

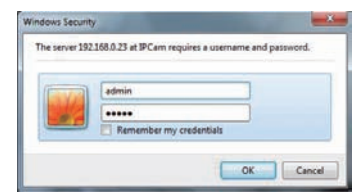

# **Schritt 2 : Dienstprogramm zum Lokalisieren der IP-Kamera installieren und ausführen (optional)**

- ◆ Depois do utilitário da câmera ser iniciado, todas as câmeras encontradas em sua rede de área local serão exibidas.
- Você se conectará à Câmera de IP pelo navegador da web automaticamente; a Câmera de IP pedirá um
- Bitte legen Sie die beim Produkt mitgelieferte CD-ROM in das CD-Laufwerk, die Installation wird automatisch ausgeführt; falls nicht, klicken Sie zum Installieren bitte auf das Dienstprogramm.
- Nachdem das Kameradienstprogramm gestartet ist, werden alle in Ihrem lokalen Netzwerk gefundenen Kameras angezeigt.
- Sie stellen automatisch eine IP-Kamera über den Webbrowser her; die IP-Kamera fragt Benutzernamen

und Kennwort ab. Bitte geben Sie **admin** als Standardbenutzernamen und -kennwort ein.

#### **Weitere Konfiguration**

Detaillierte Hinweise zur Konfiguration entnehmen Sie bitte der Bedienungsanleitung auf der mitgelieferten CD.

Falls Sie weitere Fragen haben, wenden Sie sich bitte an den Händler, bei dem Sie dieses Produkt erworben haben, oder unter folgender eMail-Adresse direkt an PLANET: support@planet.com.tw

# **English Italian German Portuguese**

# **VERIFIQUE O CONTEÚDO DENTRO DA CAIXA DA EMBALAGEM**

A embalagem deve conter os itens (exibidos abaixo) mais ICA-3200. Se qualquer item estiver faltando ou danificado, entre em contato com o fornecedor imediatamente.

● Guia de Instalação Rápida ● CD-ROM ● Suporte da câmera

# **Passo 1 : Conectando Rede**

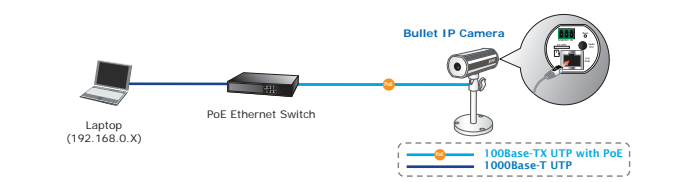

### **Passo 2 : Utilitário Instala e Executa para Localizar Câmera de IP (opcional)**

nome de usuário e senha. Insira **admin** como nome de usuário e senha padrão.

### **Mais Configurações**

Para detalhes de configuração, veja o manual do usuário no CD integrado. Caso você tenha outras dpuvidas, por favor, entre em contato com o revendedor onde você adquiriu este produto ou entre em contato diretamente com a PLANET no seguinte endereço de email: support@planet.com.tw

# The server 192.168.0.23 at IPCam requires a username and password.

# **CONTROLLARE IL CONTENUTO DELLA DELLA CONFEZIONE**

la confezione dovrebbe contenere i seguenti componenti. se uno dei componenti è mancante o danneggiato, contattare il rivenditore immediatamente.

● Guida Rapida ● CD-ROM ● Kit Staffa

# **Passo 1 : Connessione alla rete LAN**

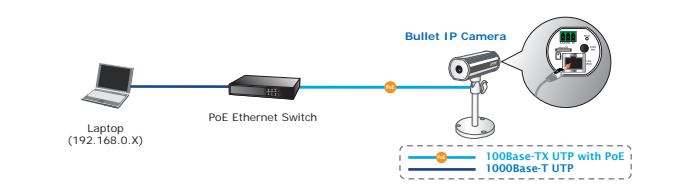

# **Passo 2 : Programma per installare e localizzare la Videocamera IP (opzionale)**

- Inserire il cd-rom presente nella confezione nel lettore ed attendere che l'istallazione si avvii, se questo non accade premere sul link per iniziare l'installazione del programma IP installer.
- All'avvio del programma verranno visualizzate tutte le videocamere presenti nella rete.
- ◆ Potrai connettere la videocamera direttamente password digitare **admin** in entrambi i campi.

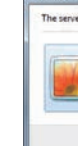

- 
- dal browser, e quando viene richiesto username e

### **Ulteriori informazioni**

Per informazioni dettagliate utilizzare il manuale presente sul cd-rom. Se le informazioni non sono sufficienti, contattare il rivenditore dove avete acquistato il prodotto oppure contattare la planet direttamente al seguente indirizzo email: support@planet.com.tw

**Ouick Installation Guide** 

# **French Spanish Russian Polish**

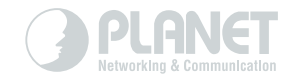

# **VÉRIFIEZ LE CONTENU À L'INTÉRIEUR DE LA BOÎTE**

L'emballage doit contenir les éléments (indiqués ci-dessous) ainsi que l' ICA-3200. Si l'un des éléments manque ou est endommagé, veuillez contacter immédiatement le revendeur.

● Guide d'installation rapide 
→ CD-ROM
→ Support caméra

### **Étape 1 : Connexion au réseau**

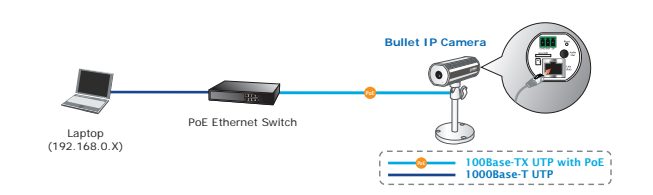

# **Étape 2 : L'utilitaire s'installe et s'exécute pour situer la caméra IP (en option)**

- Veuillez insérer le CD-ROM fourni dans l'emballage du produit; ce CD lance automatiquement l'installation; si ce n'est pas le cas, veuillez cliquer sur le lien hypertexte Utilitaire pour l'installer.
- Une fois l'utilitaire de la caméra lancé, toutes les caméras se trouvant sur votre réseau local sont affichées.
- Windows Security The server 192.168.0.23 at IPCam requires a username and password. admin<br>**Alexandria** announce and a Remote<br>Alexandria Remote Remember my credentials Cancel
- Vous allez vous connecter à la caméra IP automatiquement via un navigateur Web, la caméra IP

vous demande un nom d'utilisateur et un mot de passe. Veuillez entrer **admin** en tant que nom d'utilisateur et mot de passe par défaut.

#### **Configuration avancée**

Pour la configuration détaillée, veuillez consulter le manuel de l'utilisateur sur le CD fourni. Si vous avez une quelconque autre question, veuillez contacter le revendeur où vous avez acheté ce produit ou contacter PLANET directement à l'adresse courriel suivante: support@planet.com.tw **ПРОВЕРЬТЕ СОДЕРЖИМОЕ УПАКОВКИ**

• Краткое руководство по установке • CD-ROM • Штатив камеры

Комплект поставки должен включать в себя следующие элементы (показаны ниже) и изделие ICA-3200. В случае отсутствия или повреждения любого из компонентов немедленно

обратитесь к поставщику оборудования.

### **Шаг 1 : Присоединенную сеть**

PoE Ethernet Switch

Laptop (192.168.0.X)

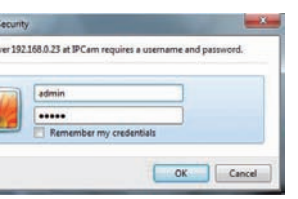

**Bullet IP Camera**

 $\overline{\mathbf{P}}$   $\overline{\mathbf{P}}$   $\overline{\$ 1000Base-T UTP

,......<del>................</del>.

#### **Шаг 2 : Установка программной утилиты и запуск для определения местоположения IP-камеры (при необходимости)**

- Вставьте компакт-диск из комплекта поставки устройства, после этого процесс установки запуститься автоматически. В противном случае для начала установки щелкните гиперссылку «Утилита».
- После загрузки утилиты для камеры будут отображены все камеры, найденные в данной локальной сети.
- Пользователь может автоматически подключиться к IP-камере через веб-обозреватель; IP-камера

при этом запрашивает имя пользователя и пароль. Введите **admin** в качестве имени пользователя и пароля по умолчанию.

#### **Дополнительные действия по настройке конфигурации**

Для получения дополнительных сведений о конфигурации см. руководство пользователя на компакт-диске из комплекта поставки.

- ◆ Włóż dostarczona w opakowaniu z produktem płyte CD-ROM, po czym następi automatyczne uruchomienie instalacji; jeśli instalacja nie rozpocznie się, w celu instalacji, kliknij łącze do programu narzędziowego.
- ◆ Po uruchomieniu narzędzia kamery wyświetlone zostaną wszystkie kamery znalezione w sieci lokalnej.
- Nastąpi automatyczne połączenie z kamerą IP przez przeglądarkę sieci web; kamera IP wyświetli polecenie wprowadzenia nazwy użytkownika i hasła. Wprowadź **admin**, jako domyślną nazwę użytkownika i hasło.

# Windows Security The server 192.168.0.23 at IPCam requires a username and password.  $\frac{1}{2}$ Remember my credentials Cancel

При возникновении любых вопросов обращайтесь к торговому представителю, у которого было приобретено данное устройство, либо непосредственно в компанию PLANET. Адрес электронной почты для связи: support@planet.com.tw

# **VERIFIQUE EL CONTENIDO DENTRO DE LA CAJA DEL EMBALAJE**

El embalaje deberá incluir los siguientes elementos (mostrados a continuación) y el producto ICA-3200. Si falta algún elemento o se encuentra dañado, póngase en contacto inmediatamente con el vendedor.

● Guía de instalación rápida ● CD-ROM ● Base de la cámara

## **Paso 1 : Conexión de la red**

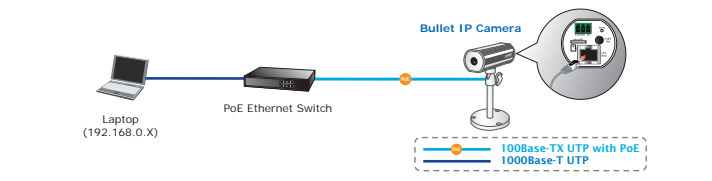

# **Paso 2 : Instalación y ejecución de la utilidad para encontrar la cámara IP (opcional)**

- ◆ Inserte el CD-ROM proporcionado en el embalaje del producto y éste ejecutará automáticamente la instalación; de lo contrario, haga clic en el hipervínculo Utilidad para realizar la instalación.
- Windows S The senie
- mostrarán todas las cámaras encontradas en la red de área local. ◆ Se podrá conectar a la cámara IP automáticamente a

Después de que se ejecute la utilidad de la cámara, se

través del navegador Web. La cámara IP le solicitará

un nombre de usuario y contraseña. Ingrese **admin** como el nombre de usuario y contraseña predeterminados.

### **Further Configuration**

For detailed configuration, please check user's manual on the bundled CD. If you have any other question, please contact the dealer where you purchased this product or you can contact PLANET directly at the following email address: support@planet.com.tw

www.PLANET.com.tw

# **SPRAWDŹ ZAWARTOŚĆ W OPAKOWANIA**

Opakowanie powinno zawierać elementy (pokazane poniżej) plus ICA-3200. Jeśli któregoś z elementów brakuje należy jak najszybciej skontaktować się ze sprzedawcą.

● Guía de instalación rápida ● CD-ROM ● Base de la cámara

# **Krok 1 : Podłączanie sieci**

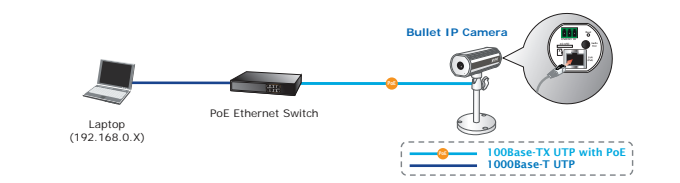

# **Krok 2 : Instalacja programu narzędziowego i uruchomienia w celu lokalizacji kamery IP (opcjonalna)**

#### **Dalsza konfiguracja**

Szczegółowe informacje dotyczące konfiguracji, znajdują się w podręczniku użytkownika na dostarczonej płycie CD.

W przypadku dodatkowych pytań należy się skontaktować ze sprzedawcą u którego dokonano zakupu produktu lub można skontaktować się bezpośrednio z firmą PLANET, pod następującym adresem e-mail: support@planet.com.tw

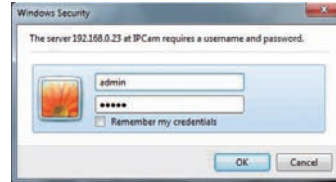